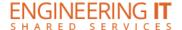

## Talbot 319N

## **Turning the System On**

Press the [POWER] button on the projector.

## **Using a Laptop**

- Connect your laptop to the end of the VGA cable that is not connected to the input panel.
- If Laptop is not already displaying, press the [SOURCE] button on the projector remote and select the appropriate input.

Note: Depending on your laptop model, you may need an adapter. Adapters can be borrowed on short term loan (4hrs.) from an Engineering IT Help Desk.

## **Turning the System Off**

 Press the [POWER] button twice on the projector remote. It will take a minute or two to cool off and shutdown.